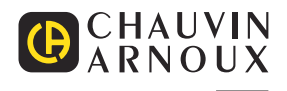

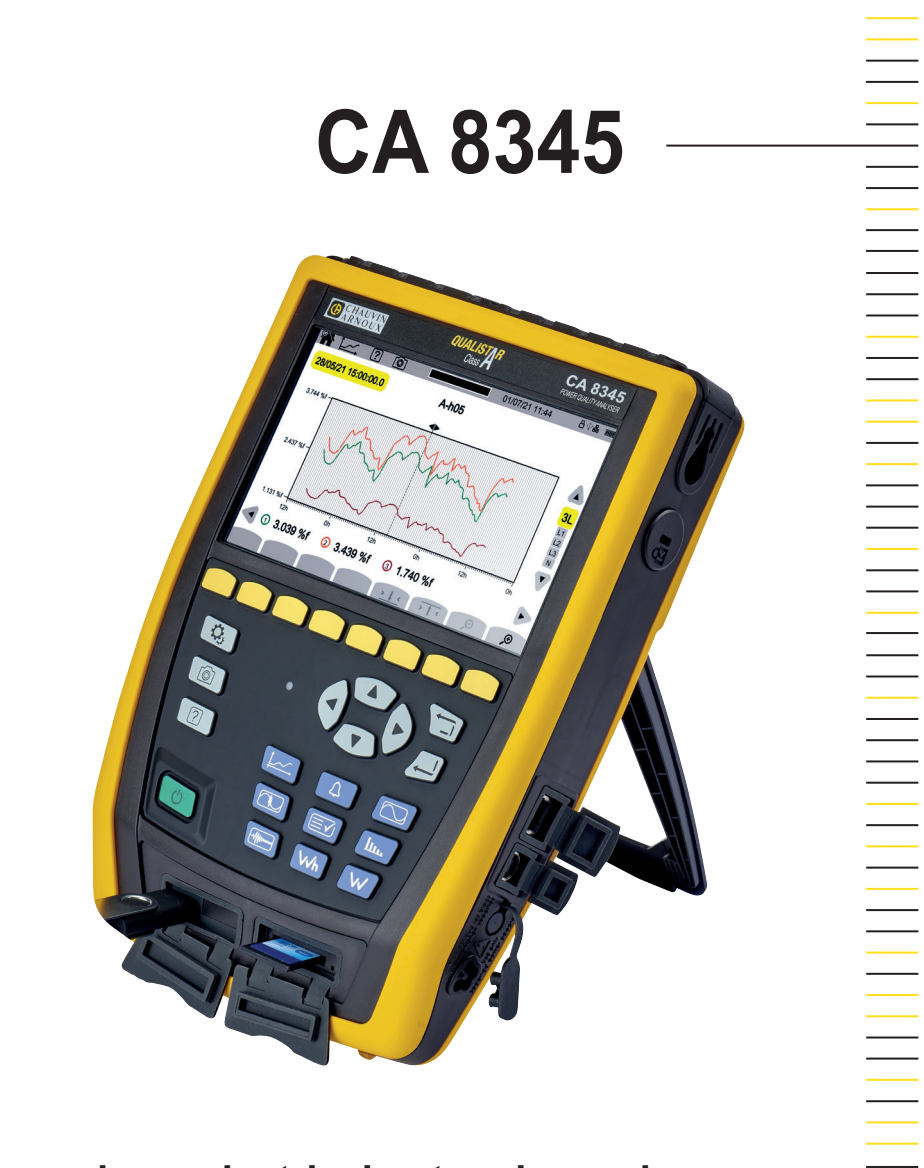

**Three-phase electrical networks analyser**

Measure up

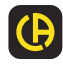

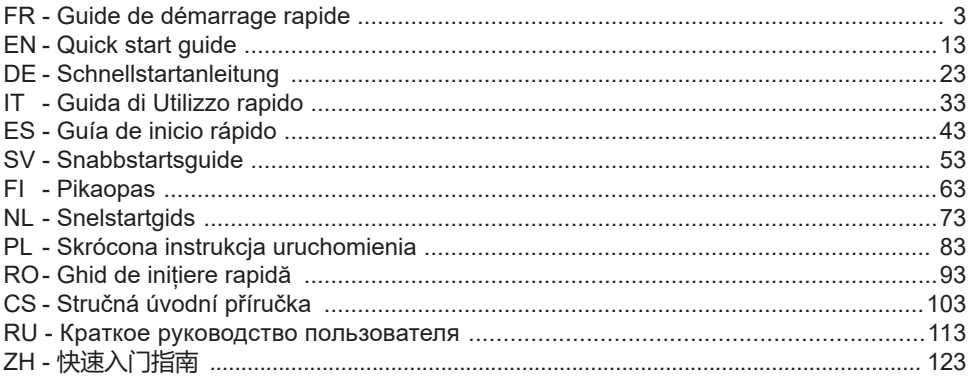

**Analyseur de réseaux électriques triphasés Three-phase electrical networks analyser Analysator für Drehstromnetze Analizzatore di rete elettriche trifase Analizador de redes eléctricas trifasicas 3-fasig strömkvalitetsanalysator 3-vaihe verkkoanalysaattori Analysator voor driefasen elektriciteitsnetten Trójfazowy analizator jakości energii w sieciach elektrycznych Analizor de rețele electrice trifazate Třífázový analyzátor elektrické sítě Анализатор качества электроэнергии для трехфазных электросетей 三相电能质量分析仪**

# **РУКОВОДСТВО ПОЛЬЗОВАТЕЛЯ**

Зайдите на наш интернет-сайт для загрузки руководства пользователя вашего прибора: [www.chauvin-arnoux.com/COM/CA/doc/User\\_manual\\_ru\\_CA8345.pdf](http://www.chauvin-arnoux.com/COM/CA/doc/User_manual_ru_CA8345.pdf)

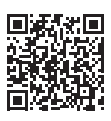

# **ЗАРЯДКА АККУМУЛЯТОРНОЙ БАТАРЕИ**

Перед первым использованием сначала необходимо полностью зарядить аккумуляторную батарею.

- Снимите пластиковую пленку, препятствующую подключению аккумуляторной батареи к прибору.
- Откройте крышку из эластомера, защищающую разъем, и подключите специальный 4-контактный штекер блока питания к прибору.
- Подключите сетевой шнур к блоку питания и к сетевой розетке.

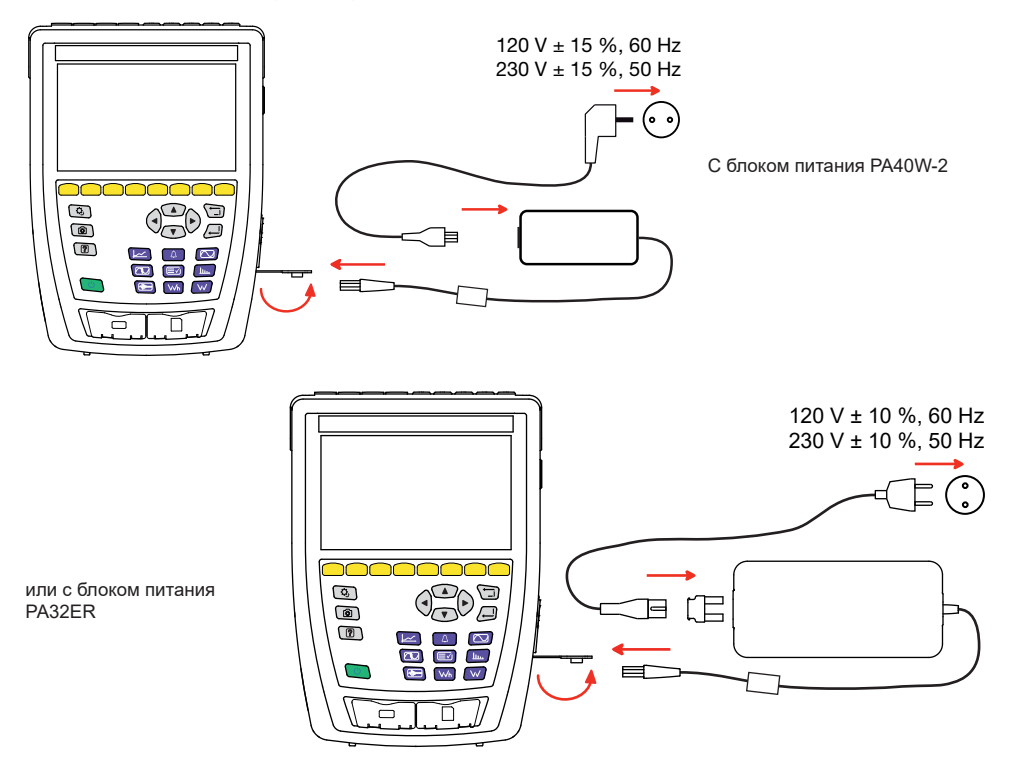

Мигает кнопка  $\mathbb O$  и на дисплее отображается ход выполнения зарядки. Они не гаснут до полной зарядки аккумуляторной батареи.

Когда аккумуляторная батарея полностью разряжена, для ее зарядки требуется около 6 часов.

# **ОЗНАКОМЛЕНИЕ**

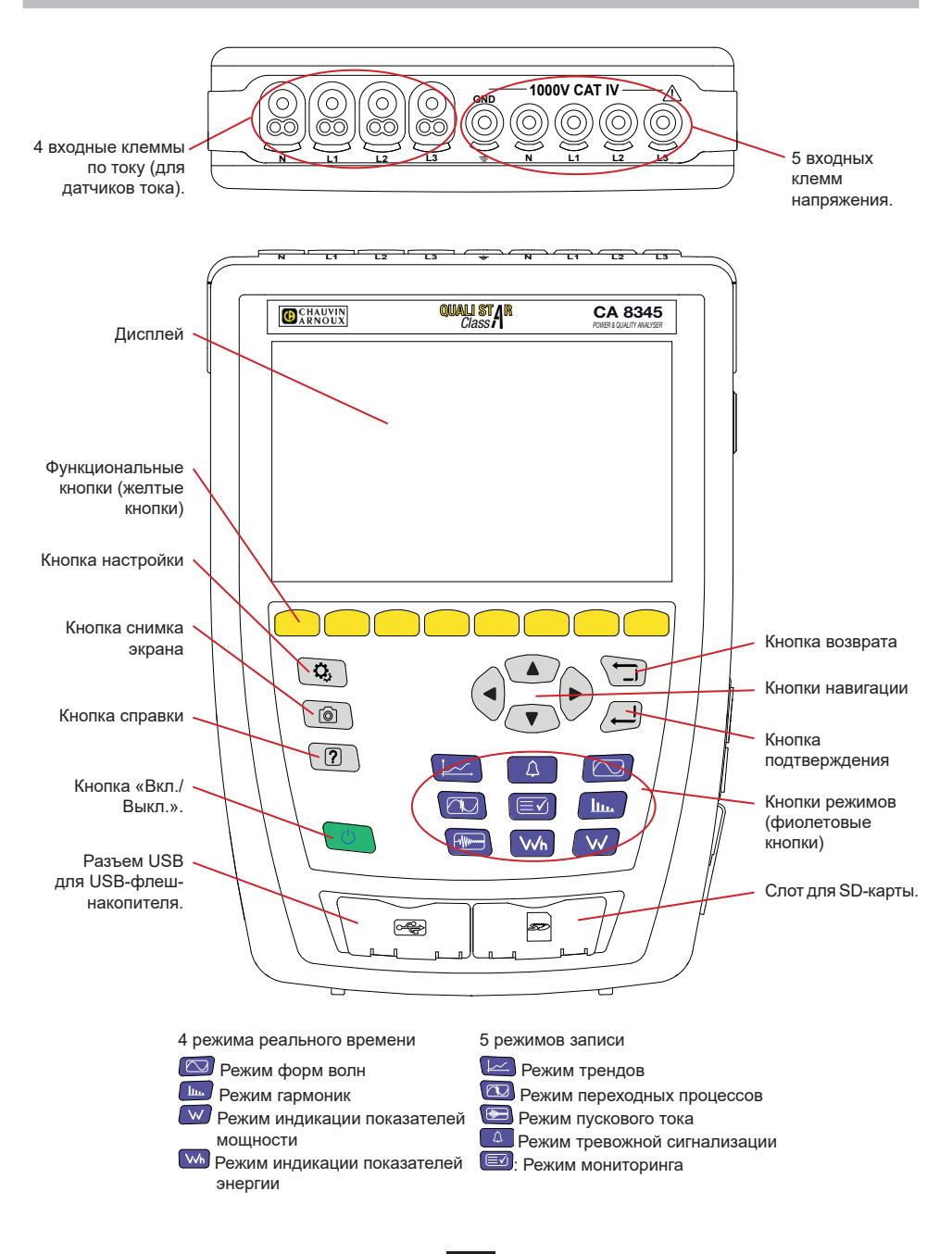

# **БОКОВЫЕ РАЗЪЕМЫ**

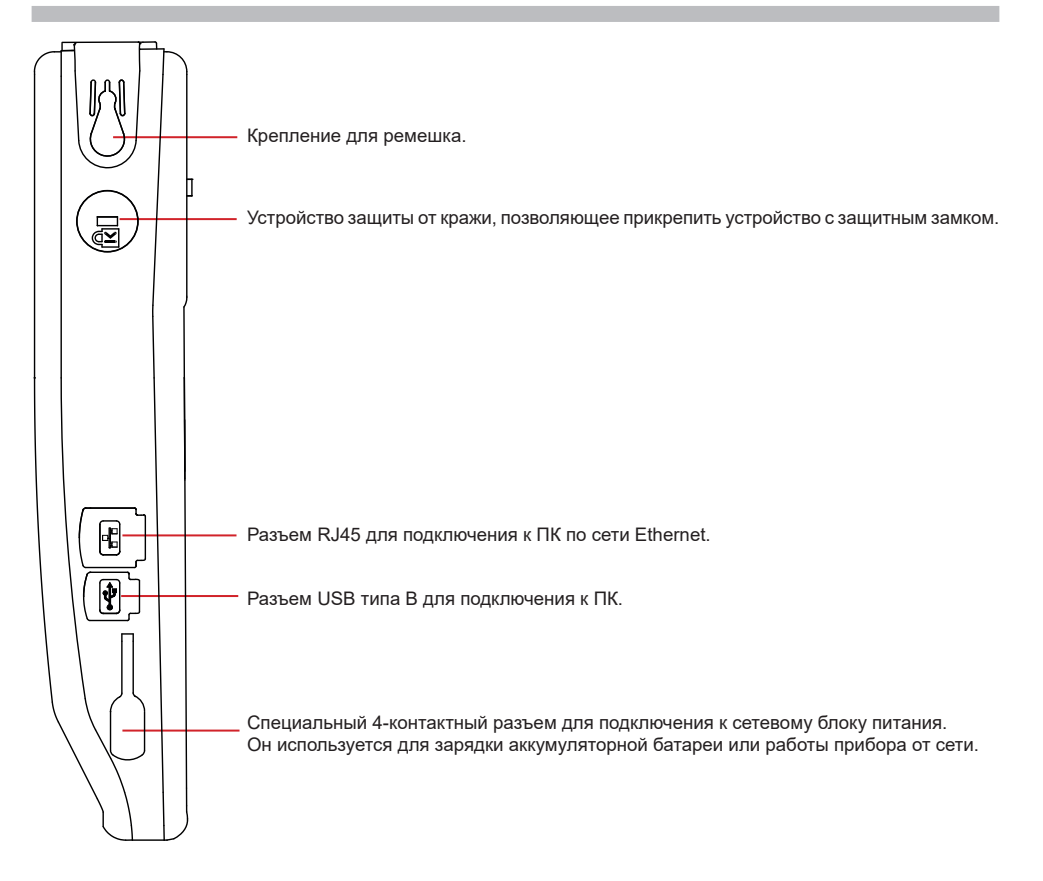

# **УСТАНОВКА ЦВЕТНЫХ МАРКЕРОВ**

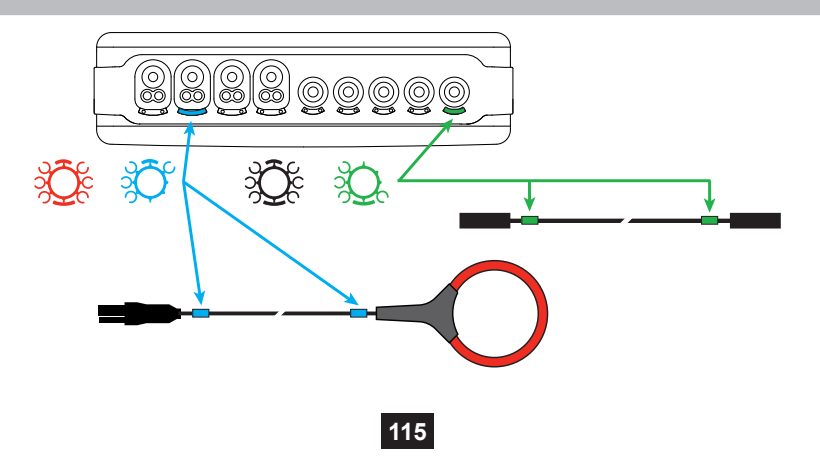

### **ОДНОФАЗНАЯ СЕТЬ**

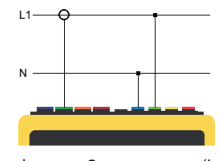

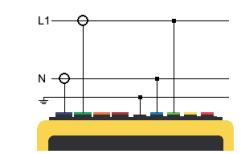

Однофазная 2-проводная (L1 и N) Однофазная 3-проводная (L1, N и «земля»)

## **ДВУХФАЗНАЯ СЕТЬ**

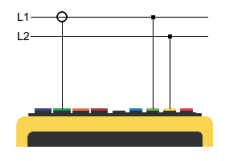

Двухфазная 2-проводная<br>(1 1 и 1 2)

## **ТРЕХФАЗНАЯ СЕТЬ**

(L1, L2 и L3)

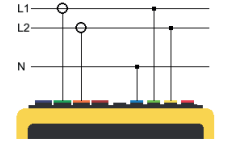

Двухфазная 3-проводная (L1, L2 и N)

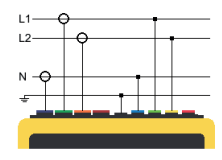

Двухфазная 4-проводная (L1, L2, N и «земля»)

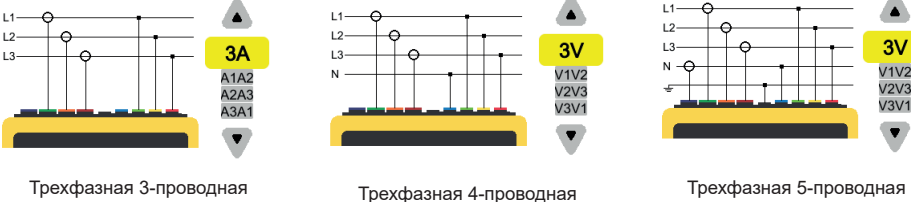

(L1, L2, L3, N и «земля»)

Для 3-проводной трехфазной сети укажите датчики тока, которые будут подключены: 3 датчика (3A) или только 2 (A1 и A2, или A2 и A3 или A3 и A1).

(L1, L2, L3 и N)

Для 4- и 5-проводной трехфазной сети укажите напряжения, которые будут подключены: 3 напряжения (3V) или только 2 (V1 и V2, или V2 и V3 или V3 и V1).

# **НАСТРОЙКА**

Нажмите кнопку  $\mathbf{Q}_i$ 

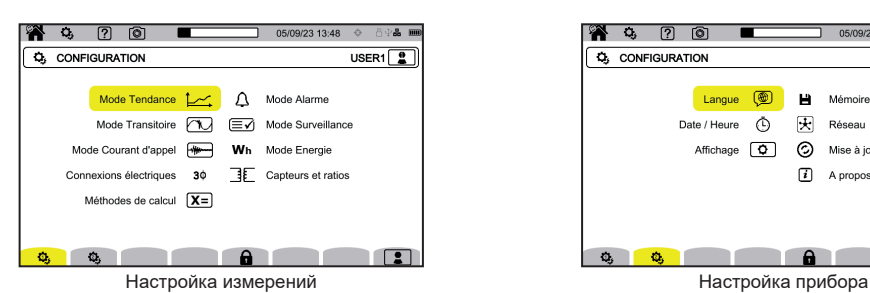

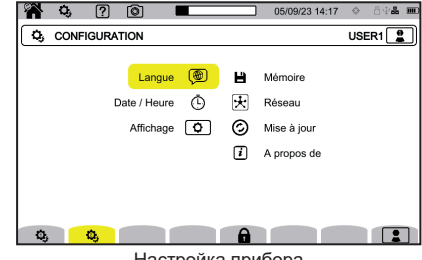

**НАСТРОЙКА ПРИБОРА**

**(** для выбора языка прибора.

 $\Phi$ для настройки даты и времени

для настройки индикации.

**(200 для выбора цветов кривых напряжения.** 

 $\left[\mathcal{C}\mathbf{A}\right]$ для выбора цветов кривых тока.

◐ для настройки яркости дисплея и отключения экрана.

Для управления содержимым внешнего запоминающего устройства (USB-флеш-накопителя или SD-карты):

- для просмотра содержимого памяти.
- для удаления всего содержимого памяти или его части,
- для передачи файлов из одной памяти в другую<br>■ или для извлечения периферийного устройства
- или для извлечения периферийного устройства.

 $\bigstar$  для настройки прибора для передачи данных по сети.

<del>. P</del><br>+ В соединение Ethernet.

**((••))** Wi-Fi соединение, точка доступа (WAP).

соединение Wi-Fi.

электронная почта.

сервер IRD.

 $\bigcirc$  для проверки наличия новой версии встроенного программного обеспечения и обновления вашего прибора.

 $\left| i \right|$  информация о приборе.

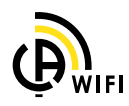

### **НАСТРОЙКА ИЗМЕРЕНИЙ**

для выбора методов расчета.

 $[\overline{\textbf{X}}\textbf{n}]$ <sub>для задания номинальных значений.</sub>

- Номинальная частота (50 или 60 Гц)
- Номинальное напряжение
- Номинальное напряжение между фазами.

 $\left(\mathbf{X}\right)$ для выбора индикации значений.

- «Значения в режиме реального времени»: 10-12 периодов и 200 мс или 150-180 периодов и 3 с.
- «Коэффициент мощности первой гармоники»: DPF, PF, и cos  $\phi$ .
- «Частота 10 с»: расчет частоты на интервале времени 10 секунд (согласно МЭК 61000-4-30 для класса A) или нет.

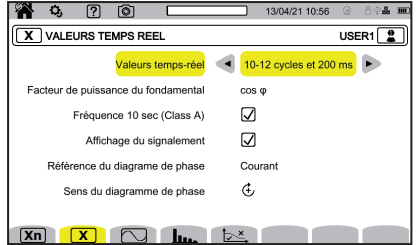

- «Оповещение на экране»: для оповещения обо всех величинах, на которые повлияли провалы напряжения, перенапряжения и прерывания напряжения.
- «Опорная величина диаграммы порядка чередования фаз»: ток или напряжение.
- «Направление чередования фаз»:  $\mathfrak{L}$  (по часовой стрелке) или  $\mathfrak{D}$  (против часовой стрелки).

для задания параметров для режима формы сигналов.

**Плл.** для задания опорных значений коэффициентов нелинейных искажений и сигнальных напряжений в электросети.

 $\overline{X}$  для задания предельной кривой напряжений MSV в зависимости от частоты. Предусматривается 5 предварительно запрограммированных точек, значения которых можно изменить.

 $\mathbf{3}\Phi$  <sub>для вы</sub>бора схемы подключения прибора в соответствии с распределительной сетью.

для задания коэффициентов напряжения, коэффициентов трансформации датчиков тока и рабочего диапазона датчика.

 $\blacktriangledown$  для выбора коэффициентов фазных напряжений (с нейтралью)

для выбора коэффициентов линейных напряжений (без нейтрали).

для выбора коэффициентов и рабочего диапазона датчиков тока.

для инверсии датчиков тока.

 ${\color{red}\blacklozenge}$ ля настройки режима индикации показателей энергии.

Для всех режимов записи укажите параметры, подлежащие записи, время начала и длительность записи, а также имя записи.

**∕-**<br>→ для настройки режима трендов (выбор значений, подлежащих записи).

для настройки режима переходных процессов (выбор уровней запуска).

для настройки режима пускового тока (выбор уровней запуска).

для настройки тревожных сигналов (выбор пороговых значений).

режим мониторинга настраивается с помощью программы PAT3.

### **РЕЖИМ ФОРМ СИГНАЛОВ**

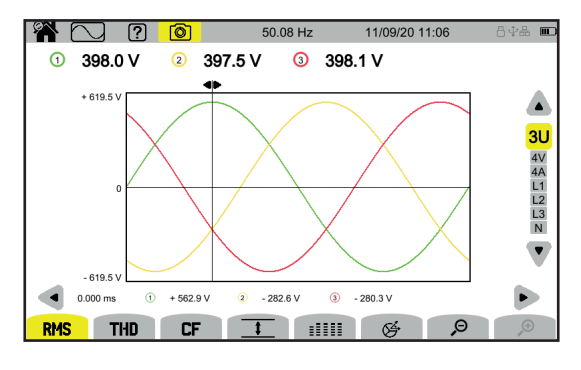

### **РЕЖИМ ГАРМОНИК**

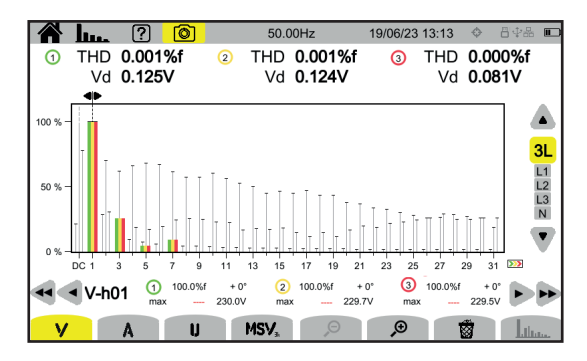

### **РЕЖИМ ИНДИКАЦИИ ПОКАЗАТЕЛЕЙ МОЩНОСТИ**

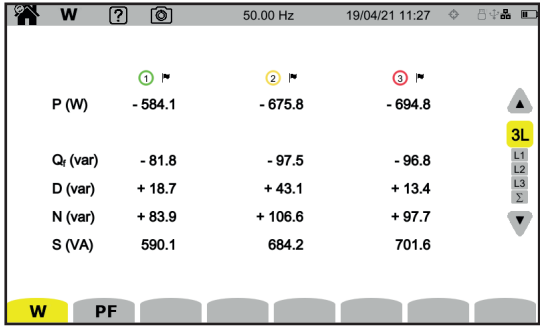

## **РЕЖИМ ИНДИКАЦИИ ПОКАЗАТЕЛЕЙ ЭНЕРГИИ**

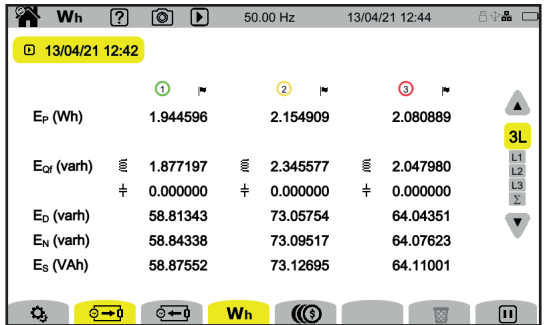

### **РЕЖИМ ТРЕНДОВ**

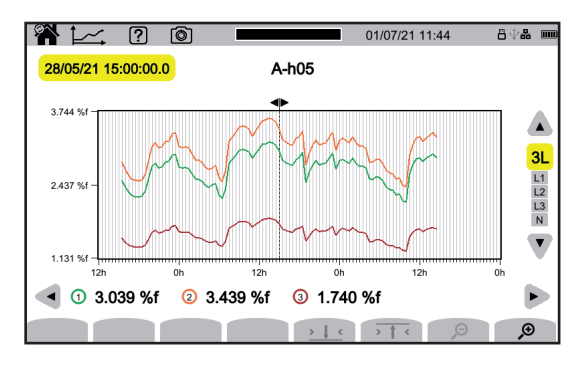

### **РЕЖИМ ПЕРЕХОДНЫХ ПРОЦЕССОВ**

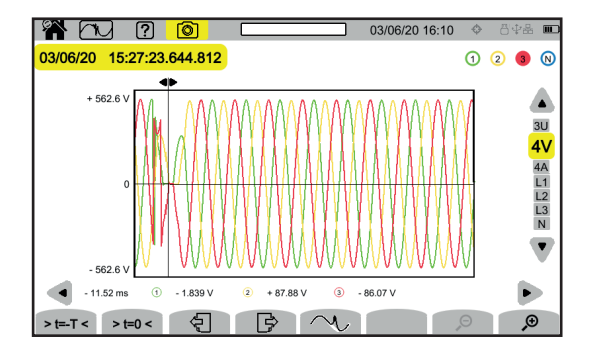

### **РЕЖИМ ПУСКОВОГО ТОКА**

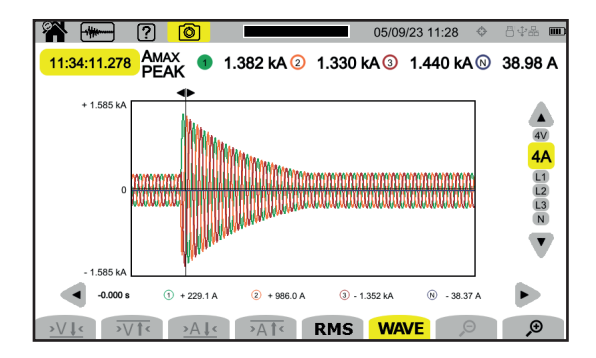

### **РЕЖИМ ТРЕВОЖНОЙ СИГНАЛИЗАЦИИ**

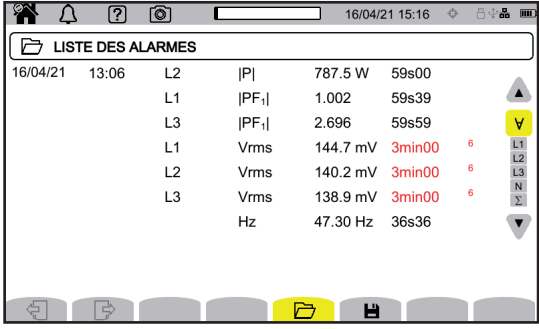

### **РЕЖИМ МОНИТОРИНГА**

Режим мониторинга настраивается с помощью прикладной программы PAT3. После установки программы и подключения прибора перейдите в меню **Прибор**, **Настроить мониторинг.**

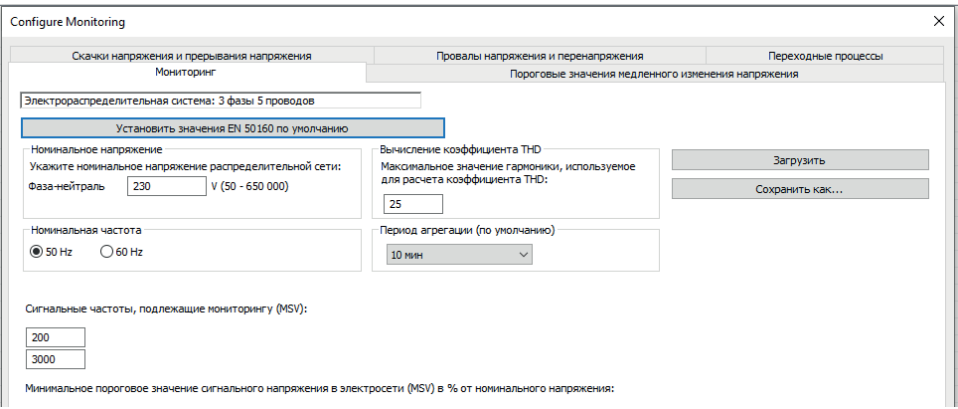

# **ПРИКЛАДНАЯ ПРОГРАММА PAT3**

Загрузите прикладную программу PAT3 (Power Analyzer Transfer 3) на нашем сайте: [www.chauvin-arnoux.com](http://www.chauvin-arnoux.com)

Перейдите к вкладке **Support (Поддержка)** и выполните поиск по названию прикладной программы, а затем загрузите ее.

Снимите защитную крышку с разъема USB прибора и подсоедините его к ПК с помощью USB-кабеля, входящего в комплект поставки.

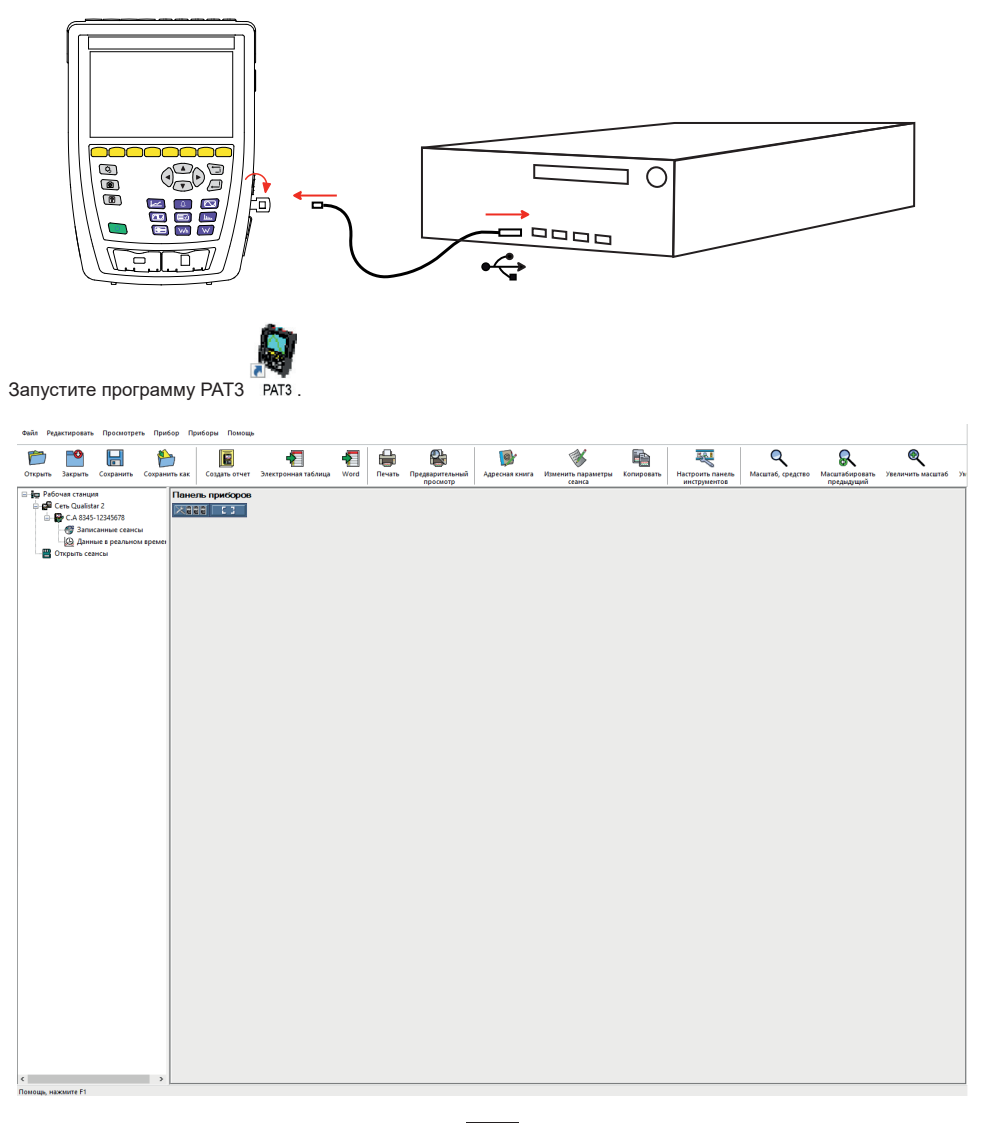

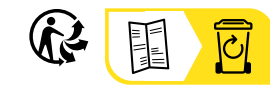

<u>THE CONFIDENTIAL CONTINUES.</u>

#### **FRANCE Chauvin Arnoux**

12-16 rue Sarah Bernhardt 92600 Asnières-sur-Seine Tél : +33 1 44 85 44 85 Fax : +33 1 46 27 73 89 [info@chauvin-arnoux.com](mailto:info%40chauvin-arnoux.com?subject=) [www.chauvin-arnoux.com](http://www.chauvin-arnoux.com)

#### **INTERNATIONAL Chauvin Arnoux** Tél : +33 1 44 85 44 38

Fax : +33 1 46 27 95 69

#### **Our international contacts**

www.chauvin-arnoux.com/contacts

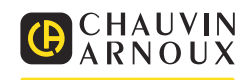